# DATEXEL LLC

### How to sync the time on a Modbus Master with

### Ethernet.

- 1. Connect Cat 5 crossover cable to the RJ45 connection which is next to the Power Supply on the DAT9000 and the PC.
- 2. Download the Dev9K version 1.8 from the Datexel download page.

Please note the Cat 5 cable must be a crossover cable, unless a router is being used.

- 1. Click the Tools tab.
- 2. On the drop down menu click Search.
- 1. The Search Devices box should open.
- 2. Click the Search label in the Search Devices box marked red.

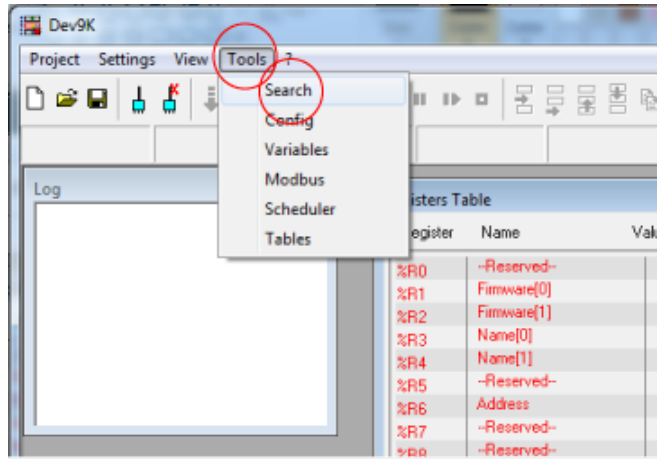

### www.datexel.com

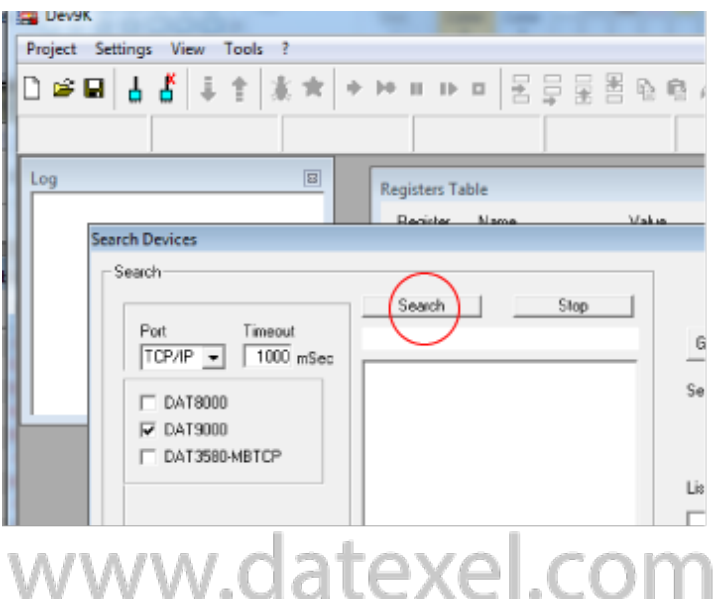

#### www.datexel.com

- 1. In the Search Devices box it should say Search Complete.
- 2. Below Search Complete, it should say Ethernet, the Device name and the IP address.

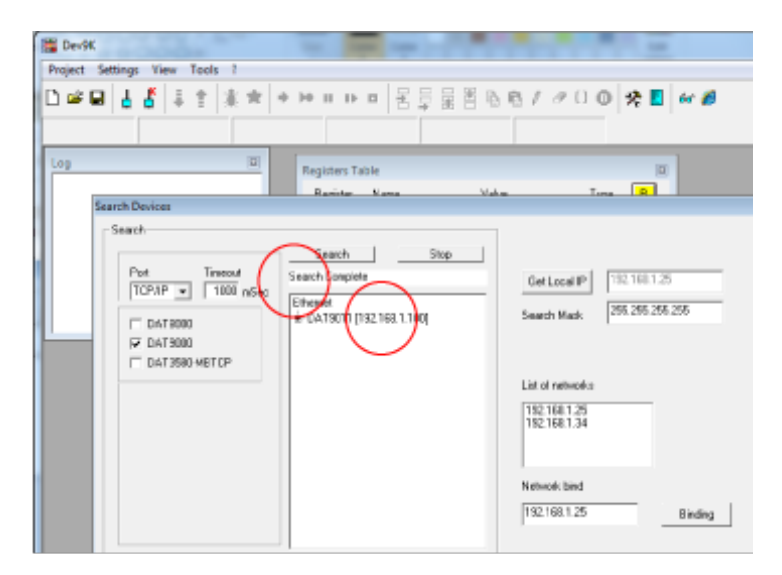

### www.datexel.com

- 1. Right click the Device name and IP address.
- 2. Click Set as Controller.

**B** Devax Project Settings View Tools ? □●■ 1 4 5 未至 来来 → → → → → ■ 国民民国のセメタロ◎ | ※ ■ | ∞ ● **Registers Table** m rch De Seach Seach | Skip  $\begin{tabular}{|c|c|c|c|} \hline \text{Port} & \text{Theout} \\ \hline \hline \text{TCP-TP} & $\times$ & \text{1000} \\ \hline \end{tabular}$ Search Conglete BetLocal1P 192160.1.25 255255255255 تأوجلنا  $\Box$  DATION et as Contro  $\nabla$  DAT9000 Wag Homesage **F DAT3560MBTOP** Set IP address Copy IP volko 机器 Copy MAC Search Sub Nedes Network bind 192 168 1.25 Binding

### www.datexel.com

- 1. The Dev 9K software should now show connected and Com OK.
- 2. Click the yellow R button to see the register table inside the Modbus Controller.
- 3. You will be able to see the time in register 22,23,24.

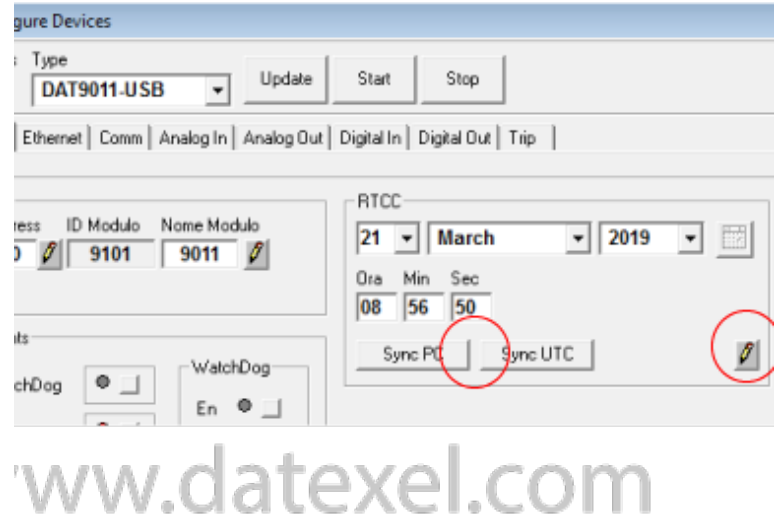

- 1. Click the Tools Label.
- 2. On the drop down menu select the Config tab.

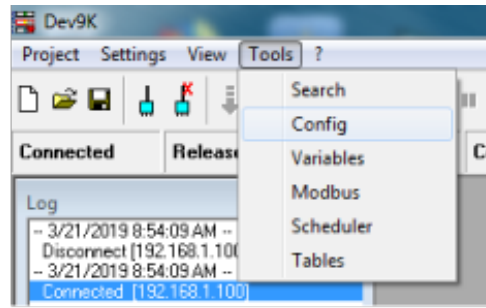

## www.datexel.com

- 1. When the Configure Device box opens.
- 2. Click either the Sync PC time or Sync UTC time.
- 3. Very important Click the pencil to write to the DAT9000.
- 4. Click the yellow R button to check the time in the register.

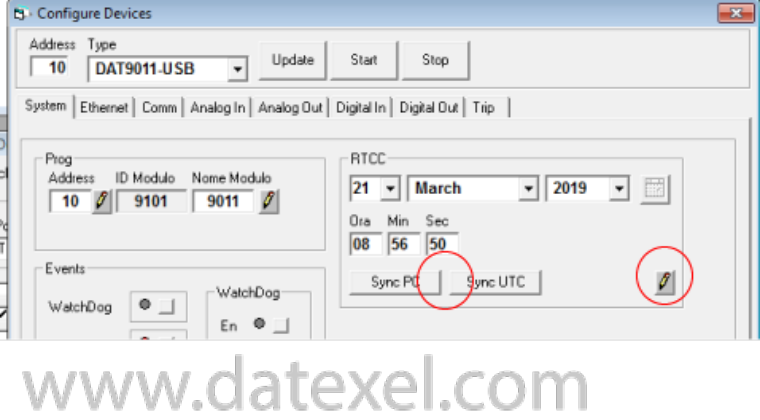

Possible Communication errors.

- Suspend anti-virus protection as it can sometimes stop communication.
- Check you have used a Cat 5 cable, which is a crossover cable, unless you are using a router.
- The PC may be on a different subnet.
- Check the local IP address and make sure it is on the same network.